# DO YOU WANT YOUR BIO TO BE ANNOUNCED AT **NJHFR & NHSFR THIS YEAR?!** BE SURE TO ENTER IT ONLINE!!!

[ON THE NHSRA ONLINE MEMBERSHIP PROGRAM]

## **1. Login to your NHSRA membership profile**

#### **[www.NHSRA.com](http://www.nhsra.com/) > click 'member login' button at top**

- **→** Every NHSRA member automatically has an account setup!
- ➔ Don't know your username or password? Click 'forgot username' or 'password'
	- $\rightarrow$  Enter your email address on file
- ➔ Still having trouble logging in? Contact your State/ Provincial Secretary to confirm your email

### **2. Once logged in to your account:**

- →Click the [ **EDIT PROFILE** ] button that shows up underneath your school information.
- → Scroll down to bottom of page to the [ ANNOUNCER **BIOGRAPHY** ] section
- $\rightarrow$ Type your biography
- → Click [ **SAVE ALL** ] at the bottom of the edit profile page

# **Announcer Biography** Remember: Biographies will be locked 2 days after the completion of your State/Provincial finals. **Guidelines:** . Awards / achievements within that last 3 years · Involvement in extracurricular activities · School academic highlights · Activities you enjoy outside of rodeo . HS Seniors: what are your plans after high school Example: 2x NHSFR qualifier; 2016 UTHSRA Boys Cutting Reserve Champion, 2016 NHSFR Top 15 finisher in Boys Cutting: Senior Honor Roll, National Honor Society; enjoys hunting, fishing, and camping **Announcer Biography**

Remember to click SAVE (at the bottom) before leaving page!

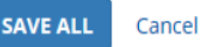

200 character limit. 200 characters remaining

Biographies will be locked 2 days after the completion of your State/Provincial finals.

**DON'T MISS THE DEADLINE!!!!!**

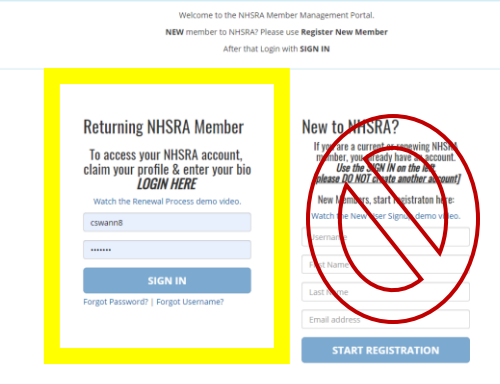

**DEADLINE:**

**ENTER YOUR BIO NOW SO YOU**